Gateway P1/KNX **Application Description Product Page** KNX-GW-P1

## <span id="page-0-0"></span>**KNX-GW-P1**

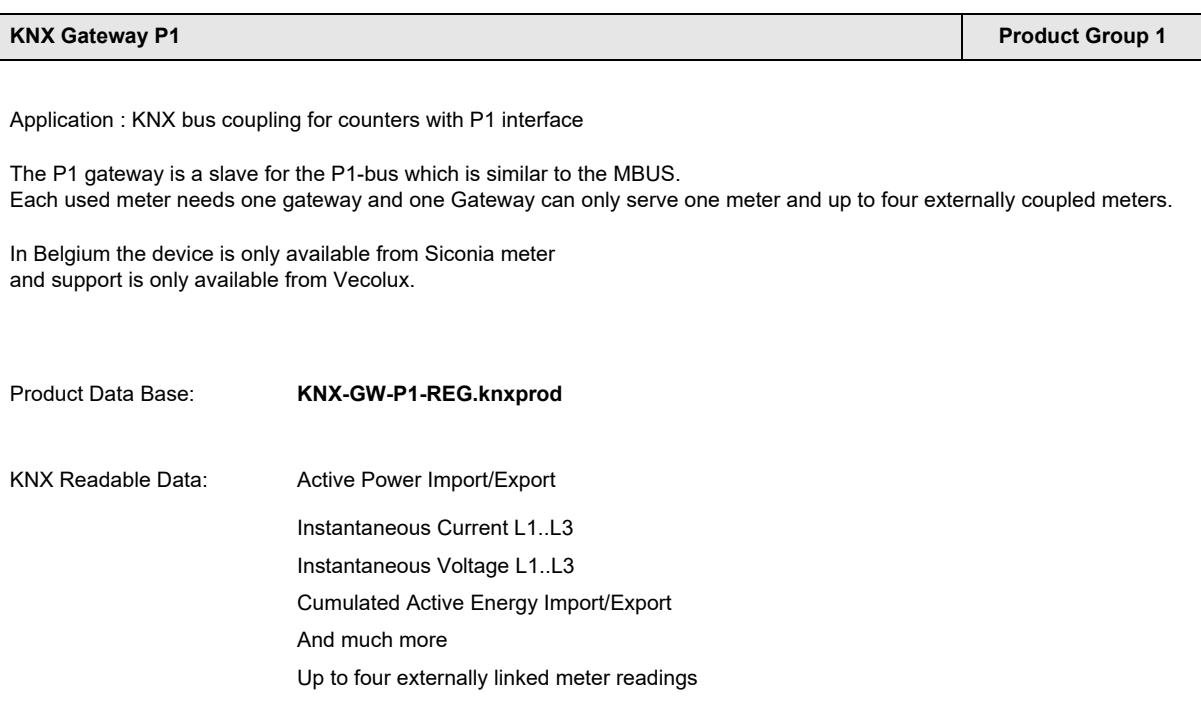

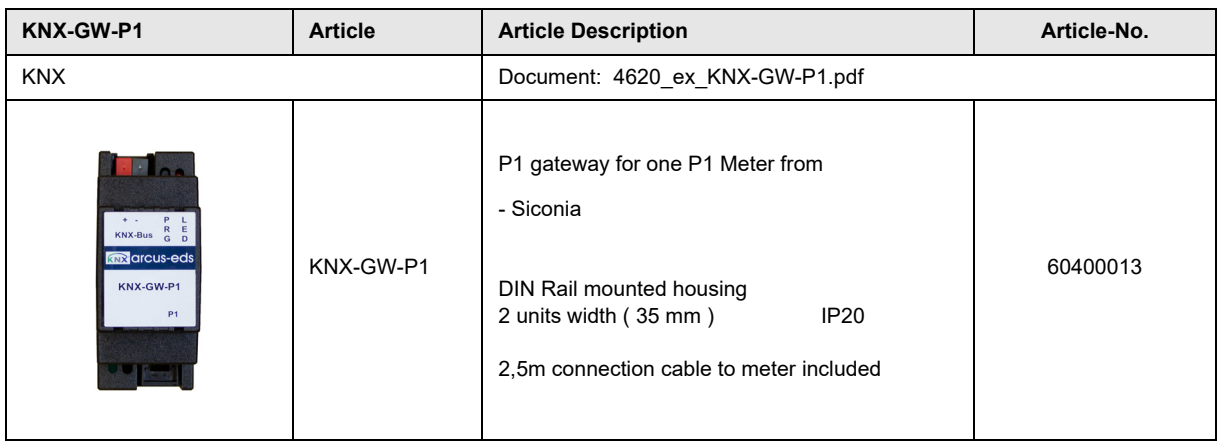

Subject to change

Page 1

<span id="page-1-0"></span>arcus-eds I KNX

Gateway P1/KNX

**Application Description** KNX-GW-P1

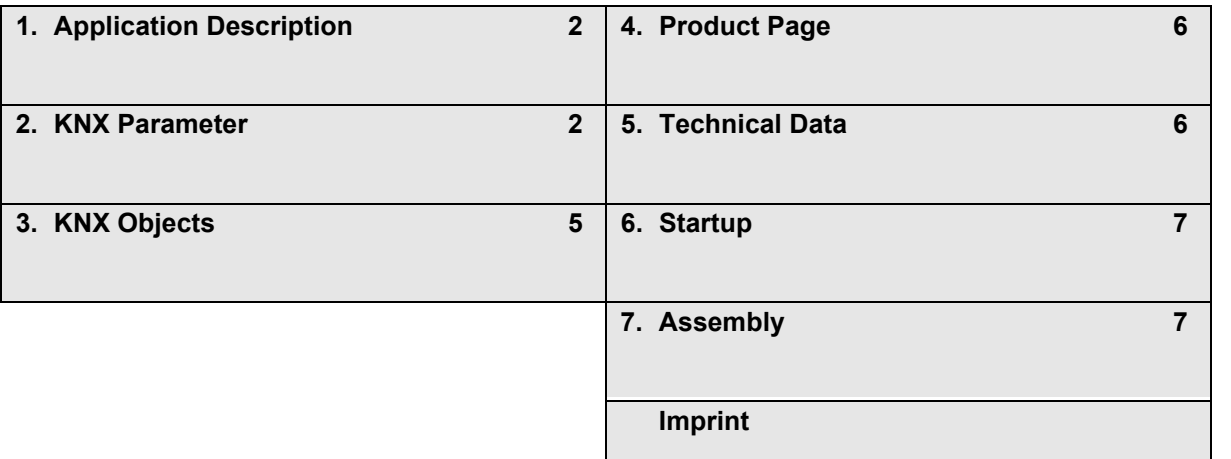

Page 2

# <span id="page-1-1"></span>**1 Application Description**

The P1 Gateway is set up using the ETS ( KNX Tool Software ) with the associated application program. The device is delivered unprogrammed.

All functions are parameterized and programmed in the ETS.

### **Functions**

The P1-gateway is fetching metering values from smart meters with P1 interface and sending them onto the KNX-bus.

# <span id="page-1-2"></span>**2 KNX Parameter**

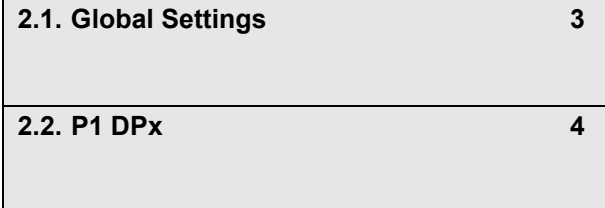

## **Application Description** KNX-GW-P1

# <span id="page-2-1"></span><span id="page-2-0"></span>**2.1 Global Settings**

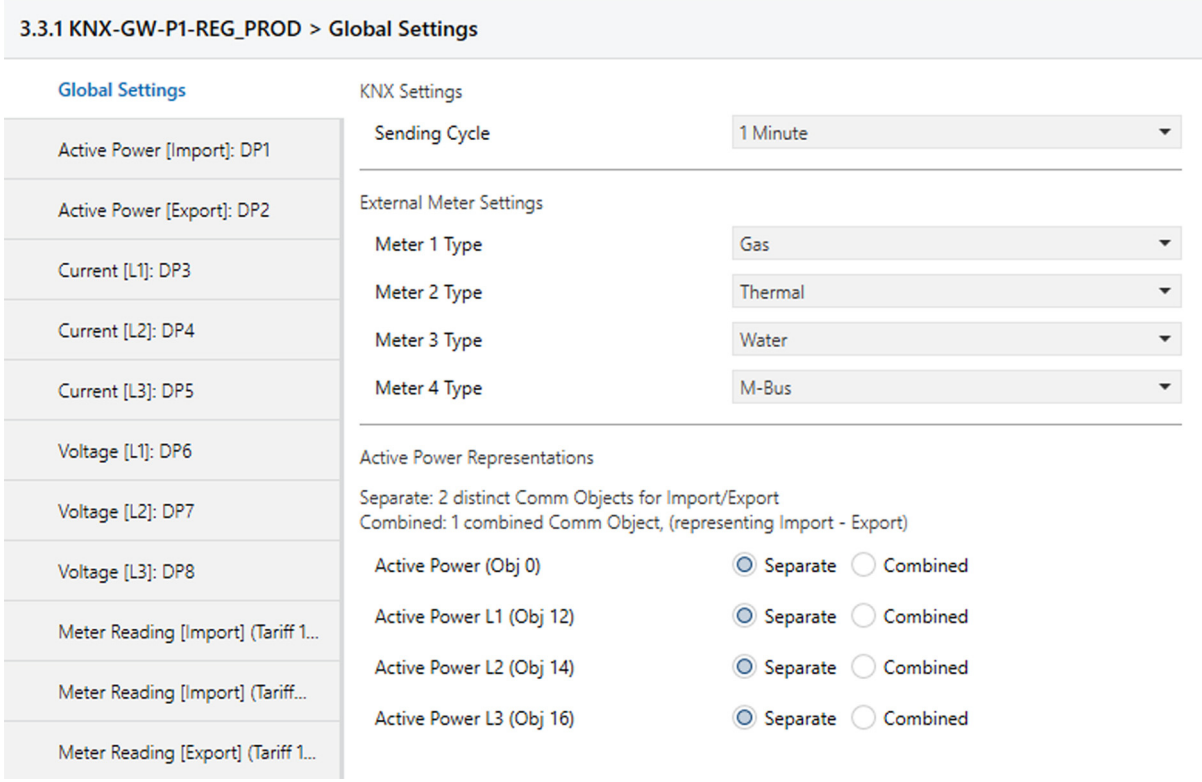

## **Global Settings - KNX-GW-P1**

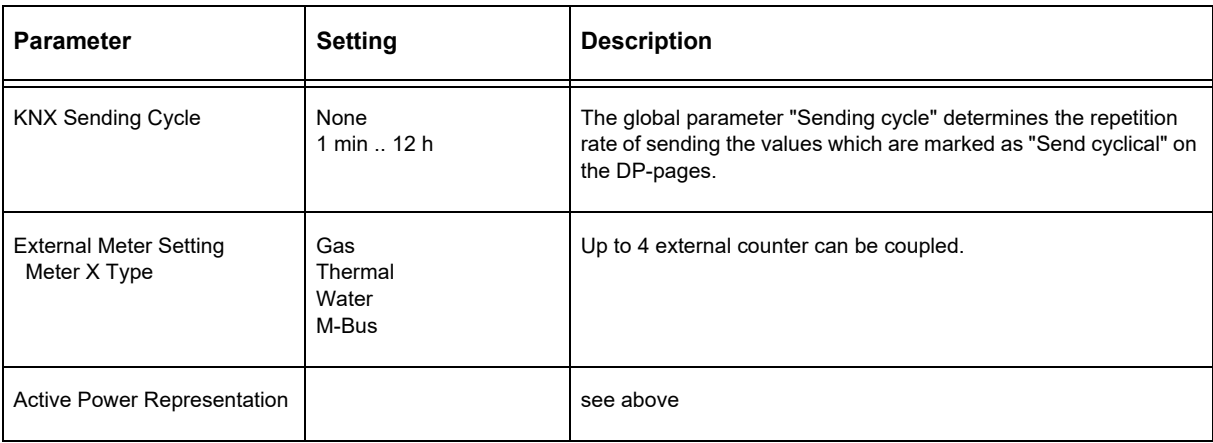

# **Application Description** KNX-GW-P1

## <span id="page-3-1"></span><span id="page-3-0"></span>**2.2 P1 DPx**

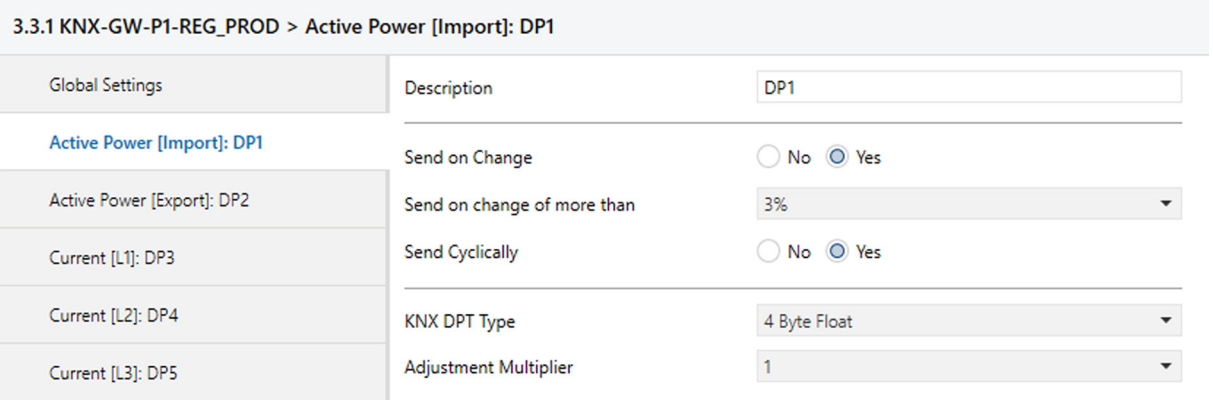

## **P1 DPx - KNX-GW-P1**

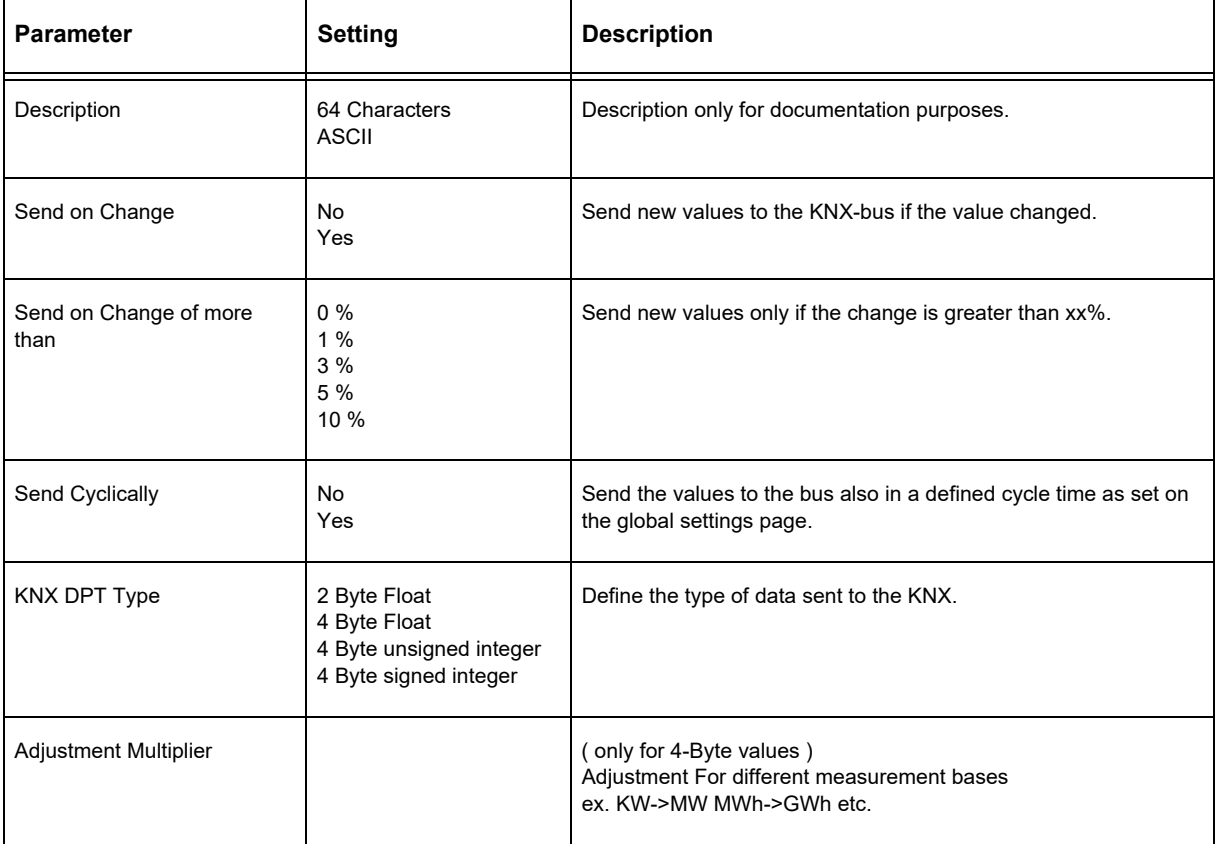

Page 4

## **Application Description** KNX-GW-P1

# <span id="page-4-1"></span><span id="page-4-0"></span>**3 KNX Objects**

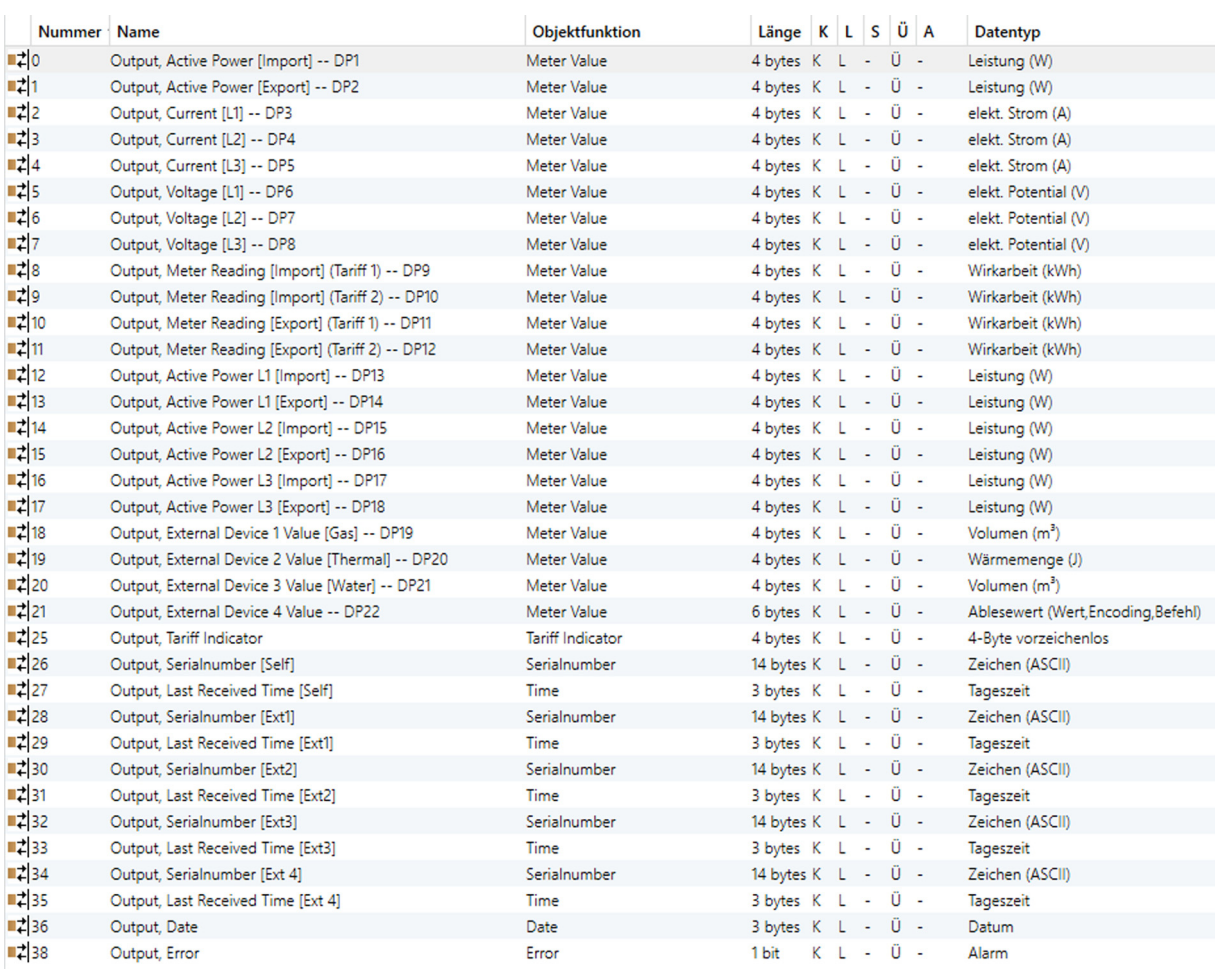

Objects 18-21 and 28-35 are required for the 4 possible externally coupled meters.

Subject to change

Arcus-EDS GmbH Rigaer Str. 88 , 10247 Berlin Tel.: +49 / (0)30 / 2593 3914

[www.arcus-eds.de x](http://www.arcus-eds.de) sales@arcus-eds.de Fax.: +49 / (0)30 / 2593 3915 e1

<span id="page-5-2"></span>arcus-eds I KNX

**Product Page** KNX-GW-P1

# <span id="page-5-0"></span>**4 Product Page**

The P1-gateway is fetching metering values from smart meters with P1 interface and sending them onto the KNX-bus.

The KNX-GW-P1 is set up using the ETS ( KNX Tool Software ) and the applicable application program.

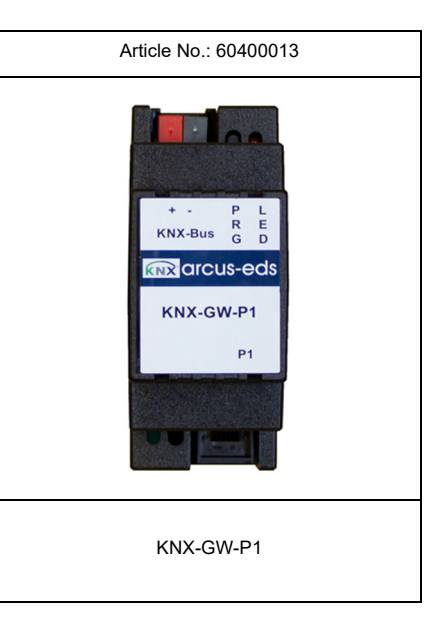

# <span id="page-5-1"></span>**5 Technical Data**

## **Technical Data - KNX-GW-P1**

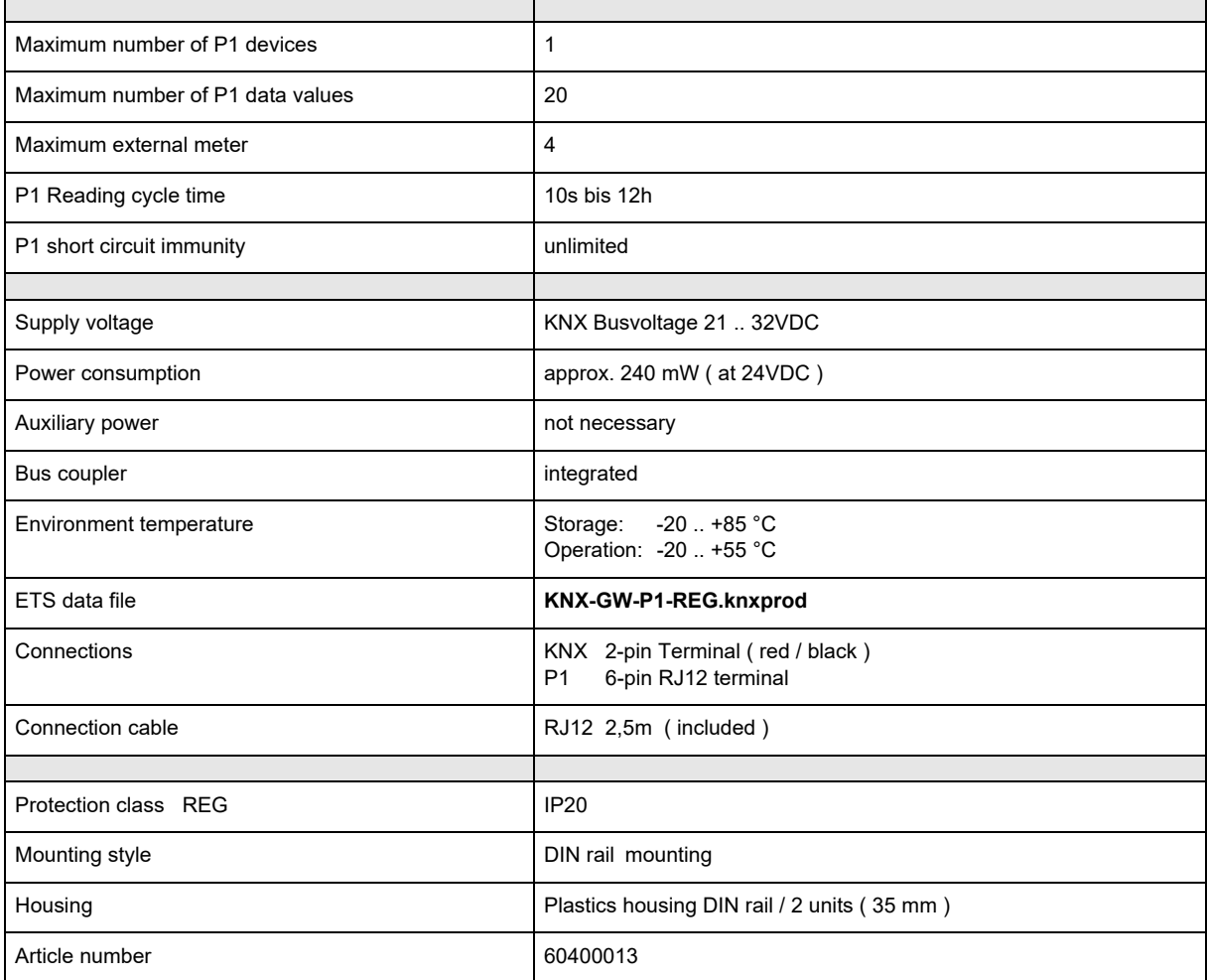

Subject to change

Arcus-EDS GmbH Rigaer Str. 88 , 10247 Berlin Tel.: +49 / (0)30 / 2593 3914

<span id="page-6-0"></span>arcus-eds I KNX

**Product Page** KNX-GW-P1

# <span id="page-6-1"></span>**6 Startup**

The KNX-GW-P1-REG is set up using the ETS ( KNX Tool Software ) and the applicable application program. The gateway is delivered unprogrammed. All functions are programmed and parameterized in the ETS.

Please read the ETS instructions.

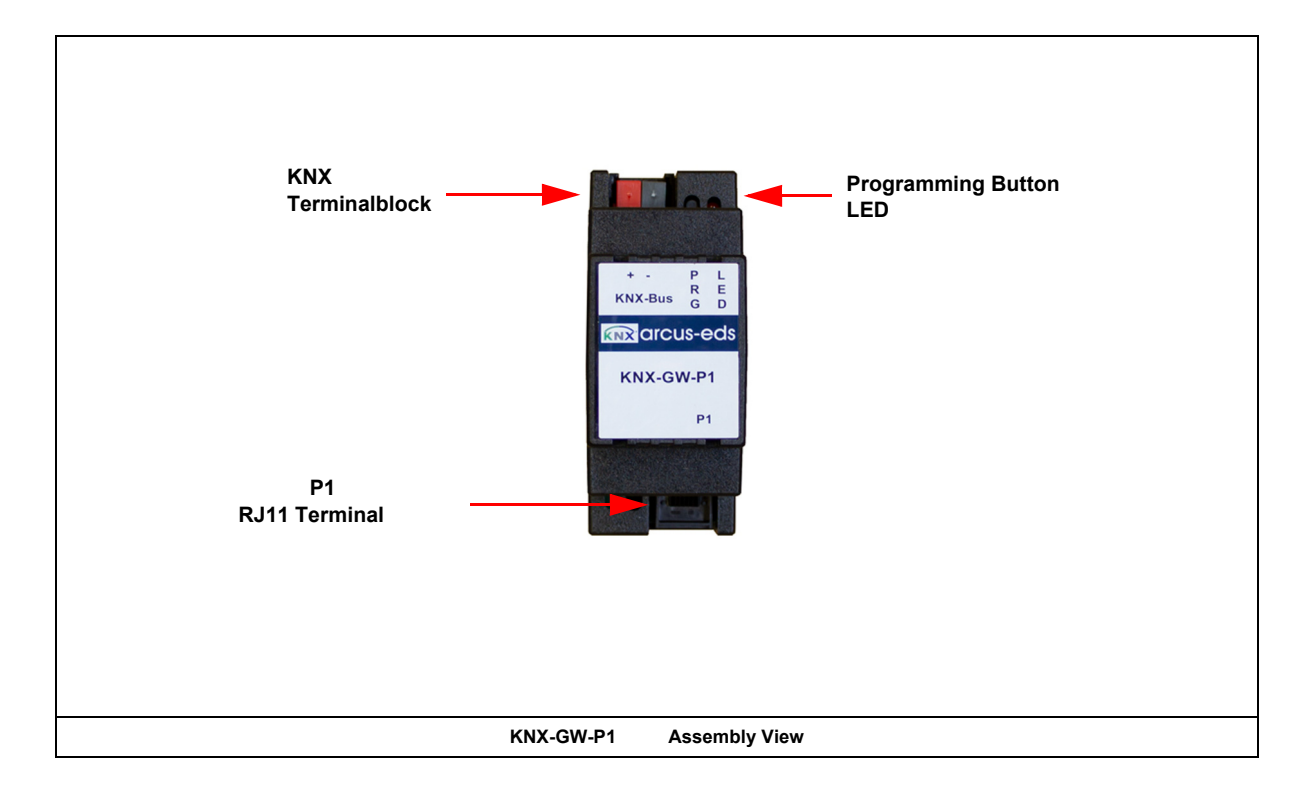

# <span id="page-6-2"></span>**7 Assembly**

The **KNX-GW-P1** device is intended for DIN rail mounting in dry indoor environment. Mountig is done by clipping the device on the DIN rail. Protection class IP20 is achieved.

## **In Case of Bus Voltage Recurrence**

The values of P1 devices are available again after a new reading. The ETS parameter settings are retained.

## **Discharge Program and Reset Sensor**

In order to delete the programming ( projecting ) and to reset the module back to delivery status, it must be switched to zero potential ( disconnect the KNX bus coupler ).

Press and hold the programming button while reconnecting the KNX-bus coupler and wait until the programming LED

lights up ( approx. 5-10 seconds ).

Now you can release the programming button.

The module is ready for renewed projecting.

If you release the programming button too early, repeat the aforementioned procedure.

Arcus-EDS GmbH Rigaer Str. 88 , 10247 Berlin Tel.: +49 / (0)30 / 2593 3914

Page 7

#### <span id="page-7-0"></span>**Imprint**

Editor: Arcus-EDS GmbH, Rigaer Str. 88, 10247 Berlin Responsible for the contents: Hjalmar Hevers, Reinhard Pegelow Reprinting in part or in whole is only permitted with the prior permission of Arcus-EDS GmbH. All information is supplied without liability. Technical specifications and prices can be subject to change.

#### **Liability**

The choice of the devices and the assessment of their suitability for a specified purpose lie solely in the responsability of the buyer. Arcus-EDS does not take any liability or warranty for their suitability. Product specifications in catalogues and data sheets do not represent the assurance of certain properties, but derive from experience values and measurements. A liability of Arcus-EDS for damages caused by incorrect operation/projecting or malfunction of devices is excluded. The operator/project developer has to make sure that incorrect operation, planning errors and malfunctions cannot cause subsequent damages.

#### **Safety Regulations**

Attention! Installation and mounting must be carried out by a qualified electrician. The buyer/operator of the facility has to make sure that all relevant safety regulations, issued by VDE, TÜV and the responsible energy suppliers are respected. There is no warranty for defects and damages caused by improper use of the devices or by noncompliance with the operating manuals.

#### **Warranty**

We take over guarantees as required by law.

Please contact us if malfunctions occur. In this case, please send the device including a description of the error to the company's address named below.

## **Manufacturer**

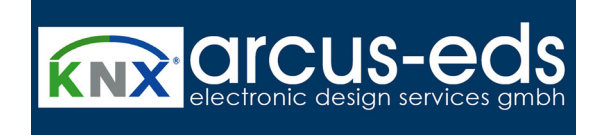

## **Registered Trademarks**

 $\epsilon$ 

The CE trademark is a curb market sign that exclusively directs to autorities and does not include any assurance of product properties.

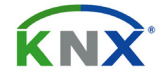

Registered trademark of the Konnex Association.

Subject to change